## **UOB TMRW செயலியுடன் PayNow கணக்கிற்கு எவ்வாறு பதிவுசெய்வவு**

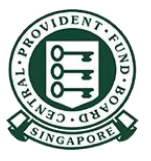

Copyright © 2021 Central Provident Fund Board. All rights reserved. Reproduction without prior written consent by Central Provident Fund Board is strictly prohibited.

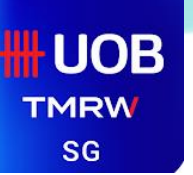

## **UOB TMRW – PayNow கணக்கிற்குப் பதிவுசெய்வதல்**

உங்களது வங்கிச்தேவவ விவரங்களுடன் UOB TMRW-இல் பதிவுசெய்யுங்கள்

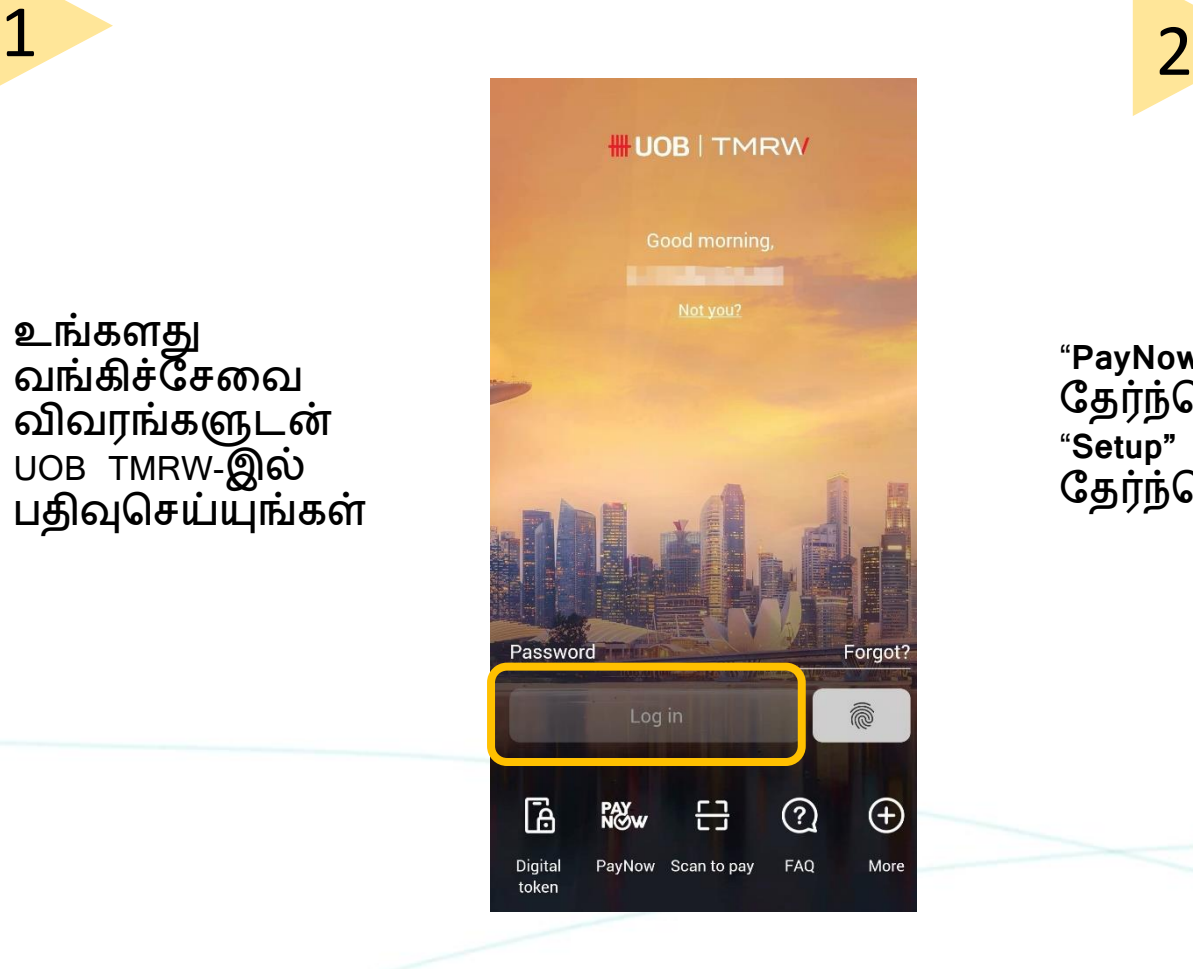

"**PayNow"**  தேர்ந்தேடுத்ே பின், "**Setup"**  தேர்ந்தேடுங்கள்

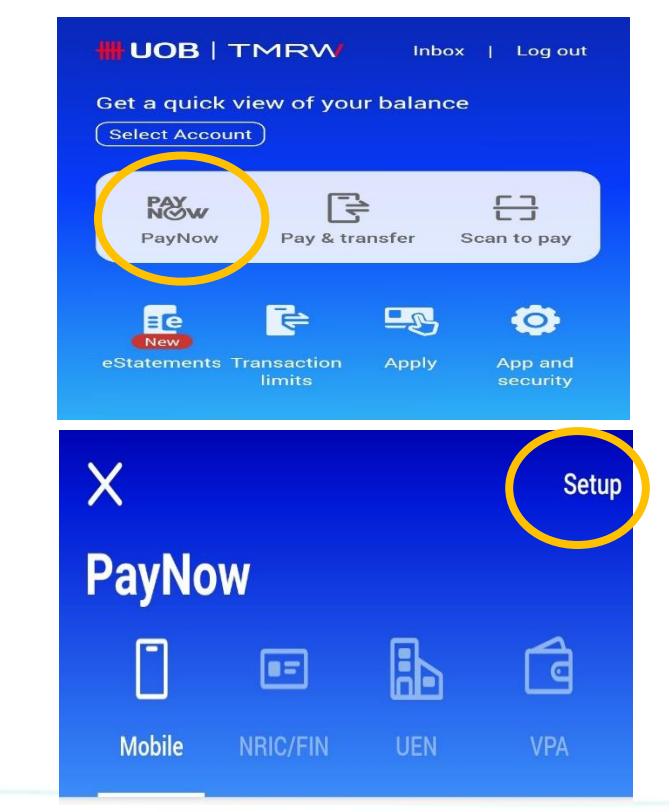

Copyright @ 2021 Central Provident Fund Board. All rights reserved. Reproduction without prior written consent by Central Provident Fund Board is strictly prohibited.

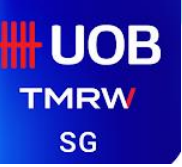

## **UOB TMRW – PayNow கணக்கிற்குப் பதிவுசெய்வதல்**

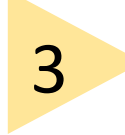

**"Mobile and NRIC/FIN"**  தேர்ந்தேடுத்து, PayNow பெயரை பதுவிடுங்கள

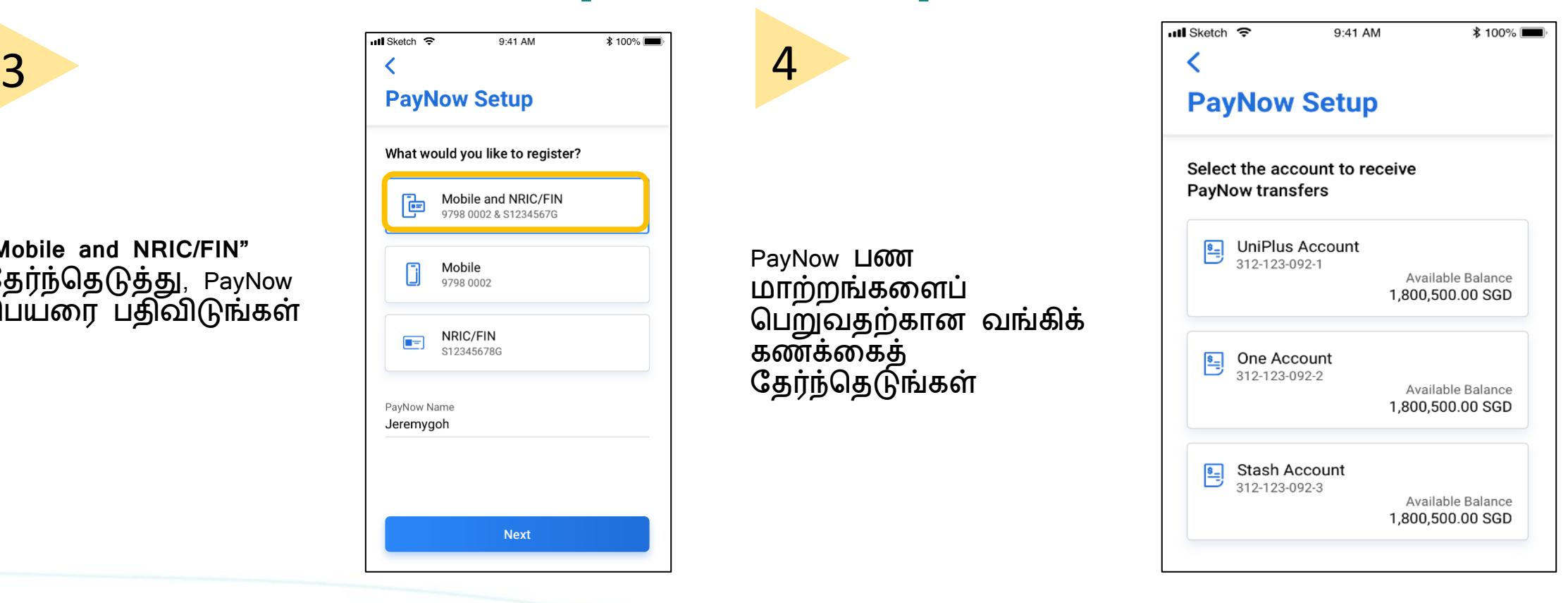

Copyright @ 2021 Central Provident Fund Board. All rights reserved. Reproduction without prior written consent by Central Provident Fund Board is strictly prohibited.

## **UOB TMRW – PayNow கணக்கிற்குப் பதிவுசெய்வதல்**

விவரங்கவளச் ேரிபார்த்ேபின், "**Confirm"**  என்பேன் மீது வரல்களை நகரத்து, உறுதுப்படுத்துங்கள

5

**UOB** 

**TMRW SG** 

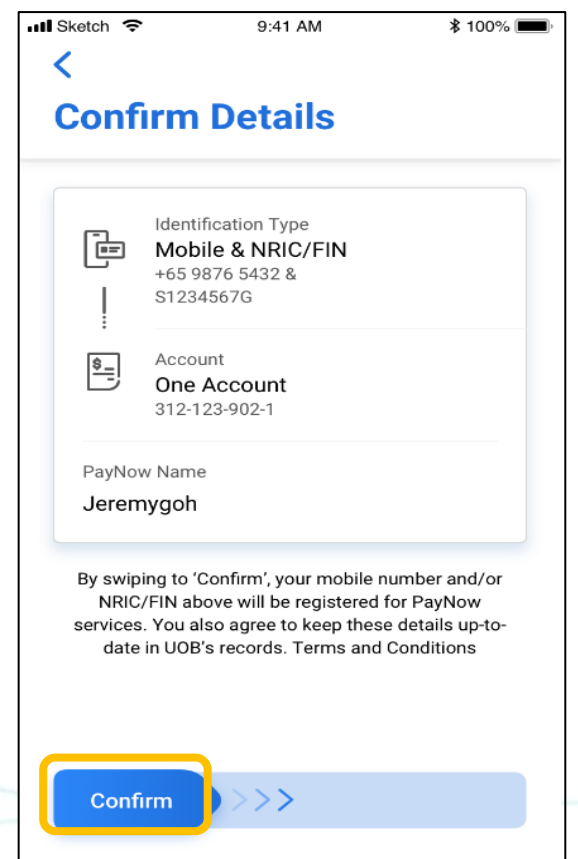

Copyright @ 2021 Central Provident Fund Board. All rights reserved. Reproduction without prior written consent by Central Provident Fund Board is strictly prohibited.